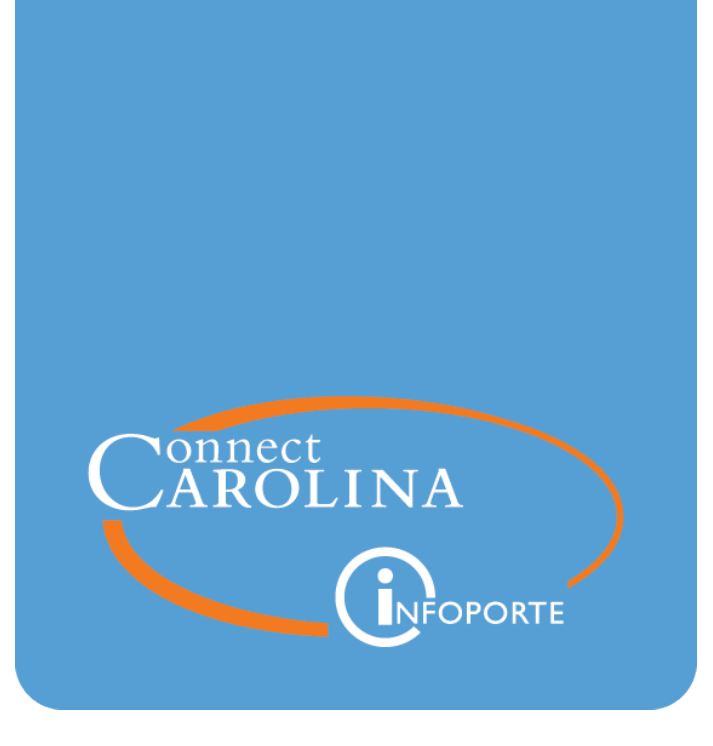

# Summer Salary & Overload Payments Report

VERSION: July 2021

# **Running the Summer Salary and Overload Payments Report**

#### **Purpose of this Report**

The Summer Salary and Overload Payments Report shows lump-sum payments for both 9 month and 12-month employees who receive compensation for work during the summer months, or overload payments. You can use this report to help manage the limits on summer compensation and overload payments.

## **Summer Compensation Policy**

Following University policy, HR representatives must manually calculate the salary limitation entered on the ePAR form. The Summer Salary and Overload Payments Report provides a validation tool to monitor employee compensation in order to ensure the limits are not exceeded.

For complete instructions on calculating an employee's summer salary limit per this policy, refer to the Summer [Compensation](http://academicpersonnel.unc.edu/faculty-policies-procedures-guidelines/compensation-and-pay/summer-compensation-for-faculty/) Policy.

#### **Ledger the Report Pulls From**

This report is based on the GL Actuals ledger.

#### **Getting to this Report**

- 1. Go to **tarheelreports.unc.edu** and log in.
- 2. Click the menu button in the top left-hand corner of the screen and choose **Finance > HR & Finance > Payroll/Funding > Summer Salary & Overload Payments**.

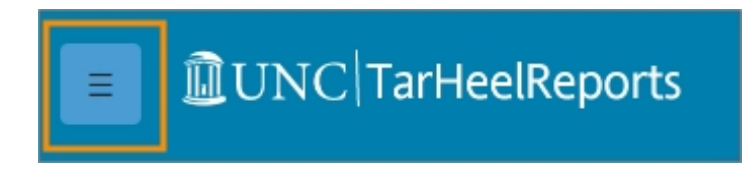

#### **Report Views**

The report has the following four tabs:

- Summer Salary Summary
- Summer Salary Detail
- Overload Payments Summary
- Overload Payments Detail

Summer Salary - Summary | Summer Salary - Detail | Overload Payments - Summary | Overload Payments - Detail

#### **Summer Salary Report Filters**

Complete the combination of filters for the summer salary information you need. The filters are the same for the summary and detail tabs.

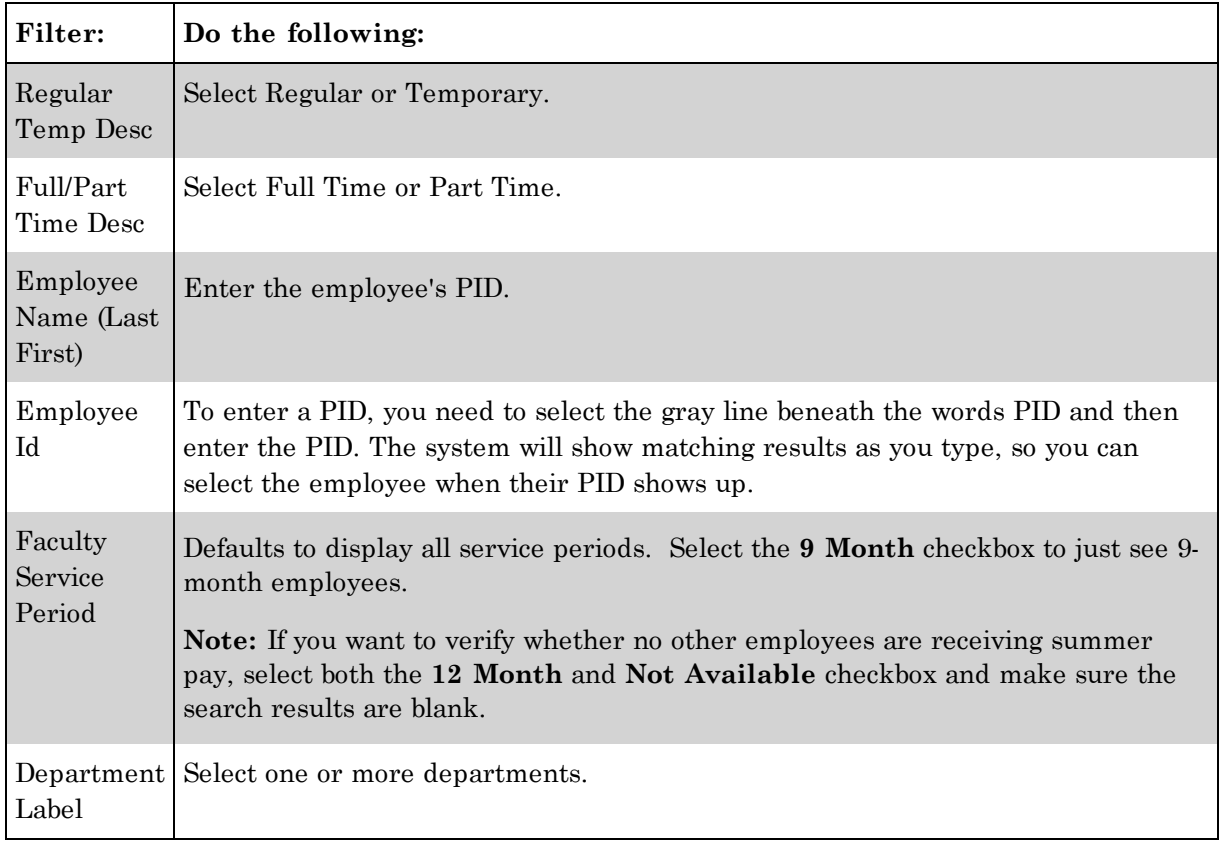

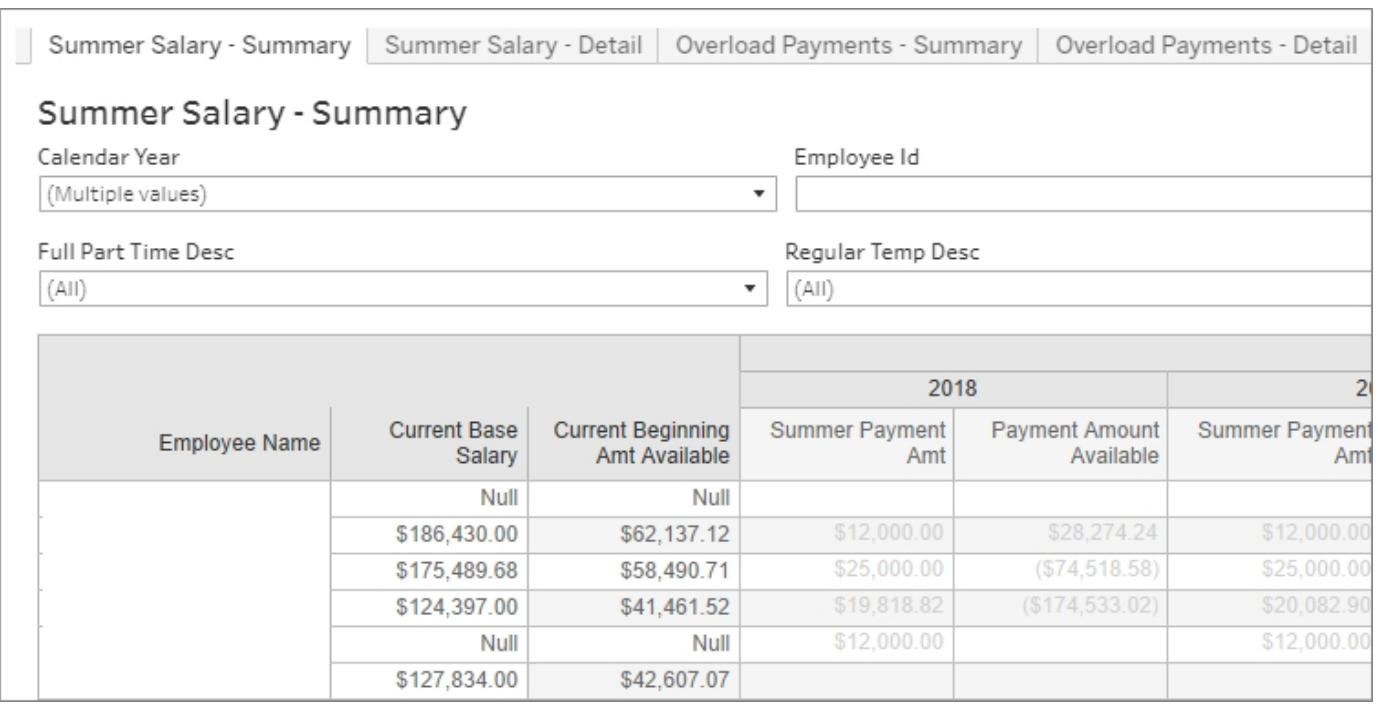

### **Overload Payments Report Filters**

Complete the combination of filters for the overload payment information you need. The filters are the same for the summary and detail tabs.

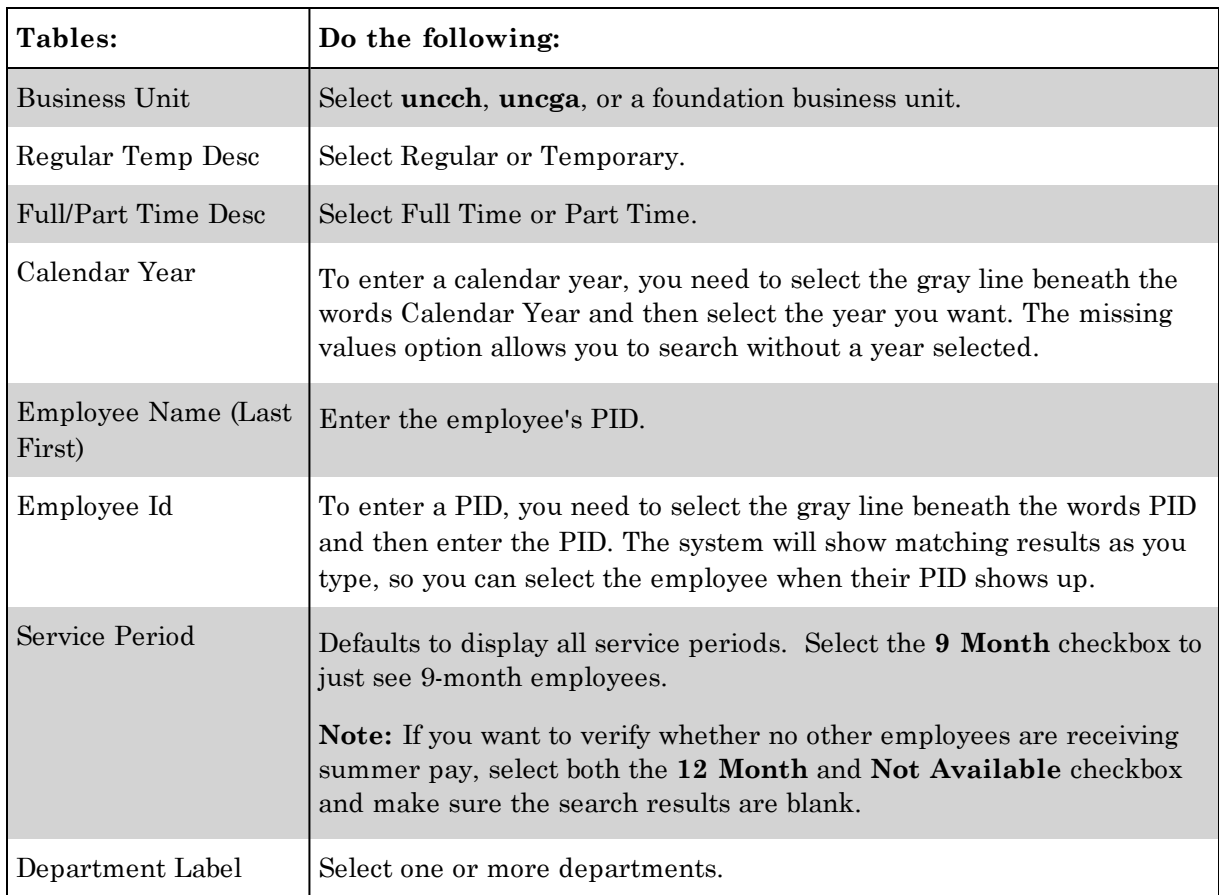

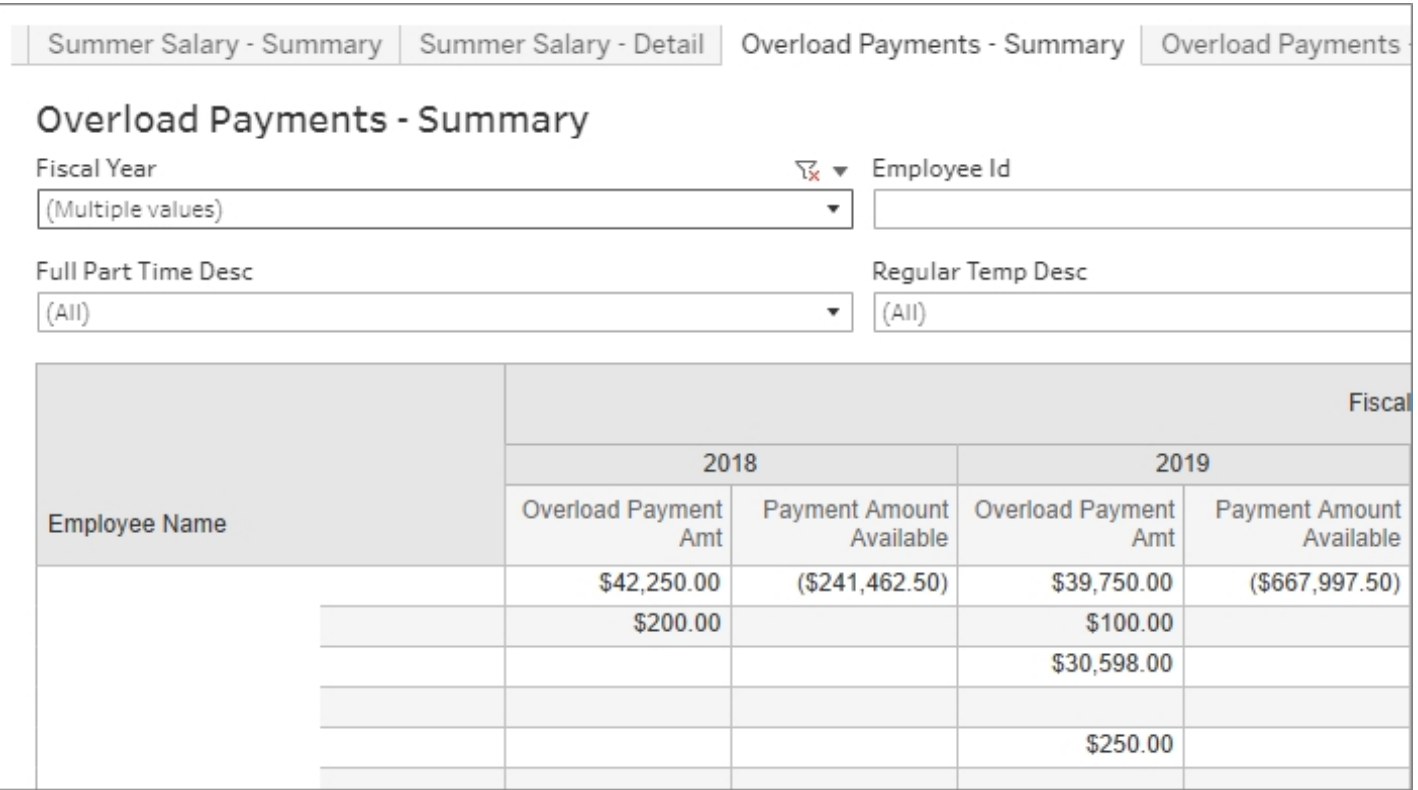